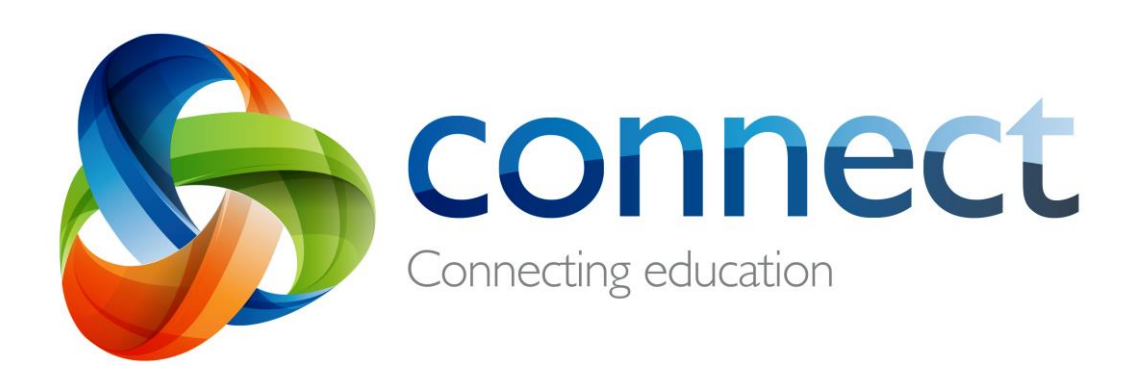

# A guide to class discussions for students

**Login** to **Connect** at **connect.det.wa.edu.au**

Each class has the option to engage in **Discussions** in Connect, which need to be set up by a teacher. Class discussions can be used to help students communicate effectively with their teacher and peers.

# **Starting your Discussion Group**

Online discussions are an effective tool for teachers to regularly communicate with their students. They also provide a useful and secure online collaboration space that fosters student communication with their teachers and peers.

#### **Discussion Groups**

A

B

Community discussions are organised in discussion groups. Before students can participate in discussions, teachers must create a **Discussion Group**. The group represents a theme or topic for the discussions, in which multiple discussions can be created. For example, a group called 'School Planning' might have discussions on book lists, timetabling requests, nominations for committees or decisions on important dates. Click the **+** button to create a new Discussion Group.

#### **Accessing your Discussion Groups**

Your discussion groups will be listed on the right hand side of your screen. On devices with smaller screens use the arrow to reveal the list.

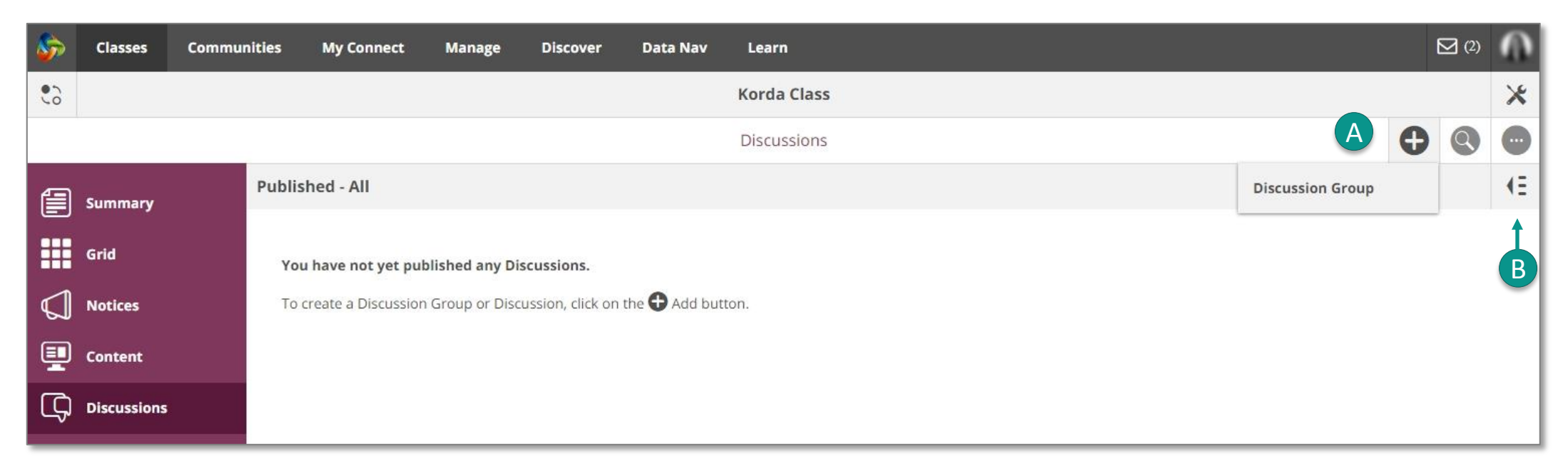

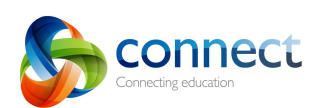

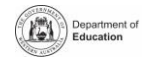

# **Starting a discussion**

Discussions can easily be integrated into the learning process as an engaging tool for interactions where students discuss and problem-solve. For example, conceptual discussions and group problem-solving tasks can be facilitated very effectively through discussions.

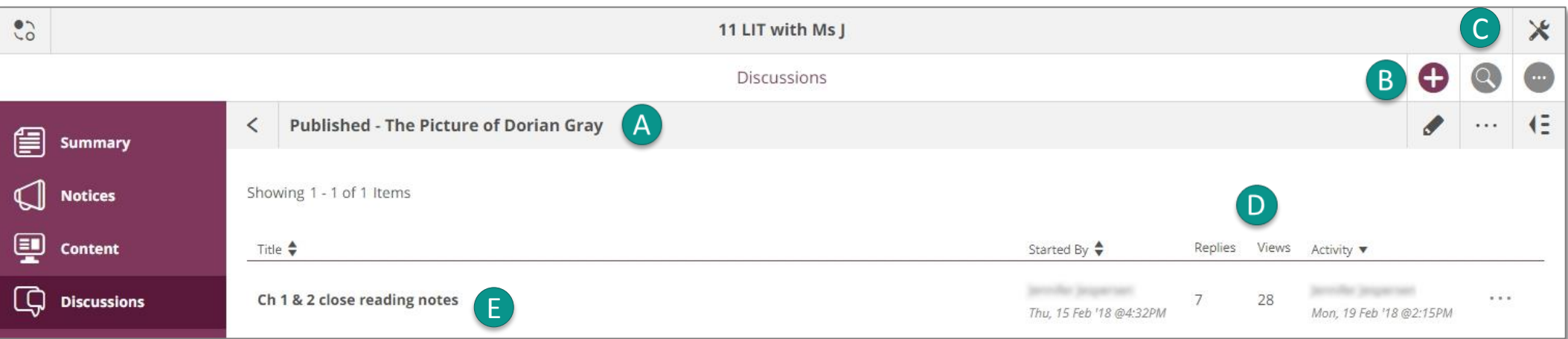

#### **Discussion Groups**

This is a discussion group that has been set up by a teacher and contains discussions related to the subject area of the discussion group.

#### **Starting a new discussion**

You can start a new discussion within a discussion group by clicking on the **+** button .

# C

B

A

# **Search for discussions**

You can search by key words to find past discussions.

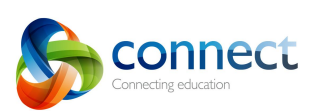

# **Discussion activity**

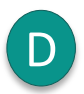

Navigate to activity statistics to see how many **Discussions** have been created within the group, who started them and how many **Replies** and **Views** each discussion received.

# **Participating in a class discussion**

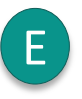

By clicking on a discussion title, you can open an existing discussion, read posts, add your own comment and attach an image or a file to your response.

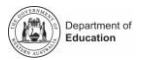

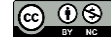

# **Using online discussions in Connect**

Discussions are an easy and safe way to teach ICT capabilities, offering students opportunities to develop the relevant knowledge, skills, and behaviours to effectively investigate, communicate and create with ICT.

#### **Flipped classroom**

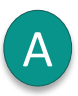

B

C

D

Online discussions can help students prepare for class activities by engaging them with new topics or content. For example, students can discuss their responses to a pre-class reading.

#### **Student assessment**

As all discussions are being archived, they can be used for formative assessment at the end of term, as a summative assessment activity or for self-reflection purposes.

#### **Interaction and collaboration**

By replying and commenting om each other's work students collaborate online towards a final product.

#### **Promote independent learning**

Discussions can be a space where students answer commonly asked questions, helping them prepare for exams, learn autonomously, eventually alleviating teacher workload.

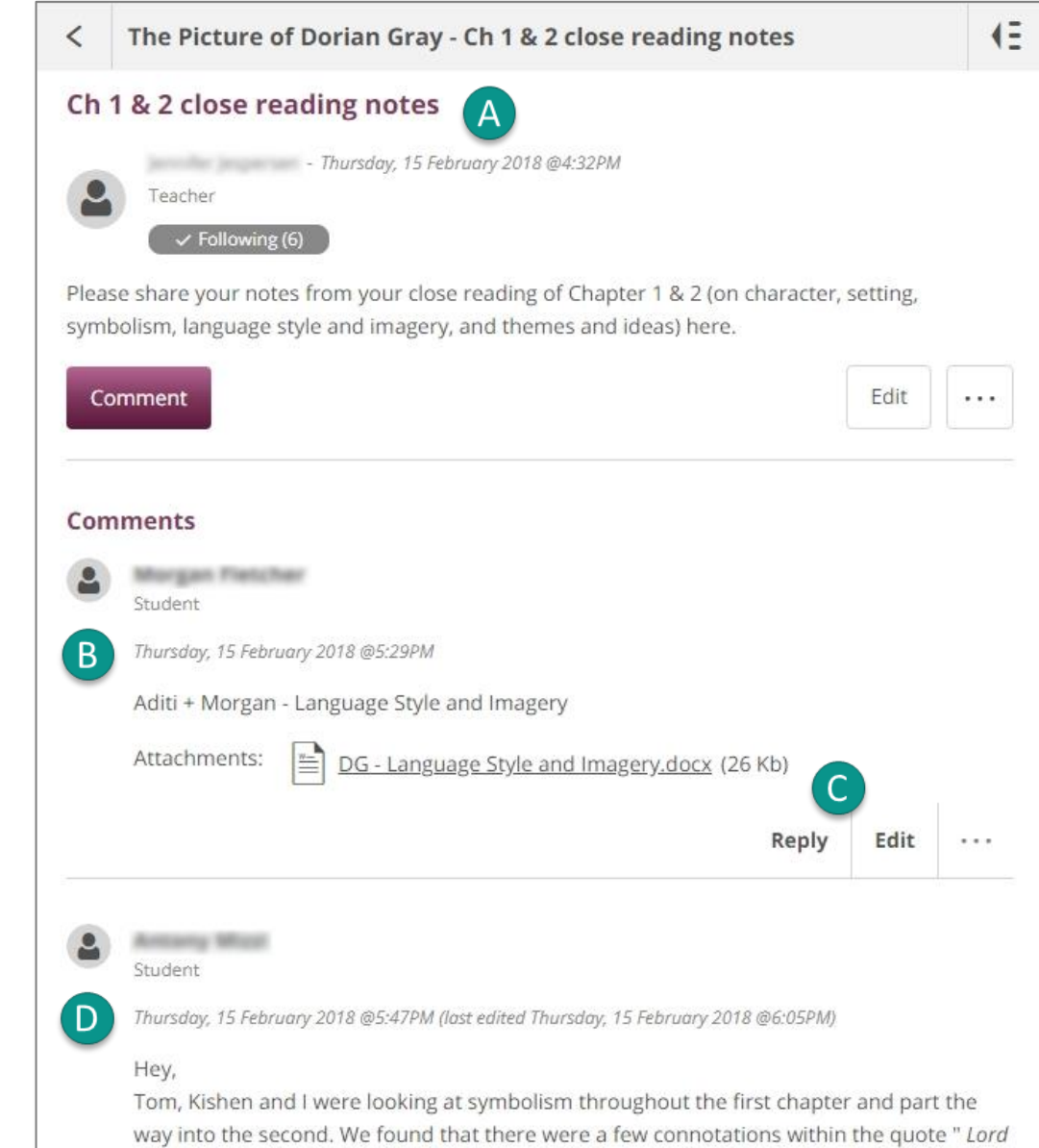

Henry pulled apart the daisy with long nervous fingers." For example, as daises can symbolise beauty and happiness, this statement can be read as Lord Henry symbolically destroying beauty with, or due to, the anxiety apparent in his fingers. Going further (and perhaps too

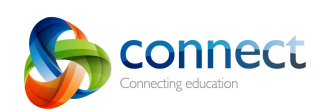

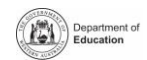

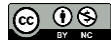

# **Benefits of using discussions in the class**

In Connect, discussions can be easily integrated into the daily teaching and learning activities. When using discussions to deliver learning programs, teachers:

#### **Cater for different learning styles**

Discussions offer a way to differentiate teaching to meet the specific learning needs across a full range of abilities, such as allowing students to work at their own pace to develop their knowledge, understanding and skills.

#### **Integrate a diverse range of tools and activities**

Discussions provide opportunities for richer class dialogues as well as additional ways for your students to demonstrate the depth of their learning.

**Provide regular, prompt and constructive feedback** A discussion provides a record of students' online contributions, enabling you to evaluate each student's performance and provide constructive and tailored feedback.

# **Provide opportunities for self and peer-review** Discussion threads can be used as a stimulus for further discussion or as a record of group collaboration to inform your grading at the end of semester.

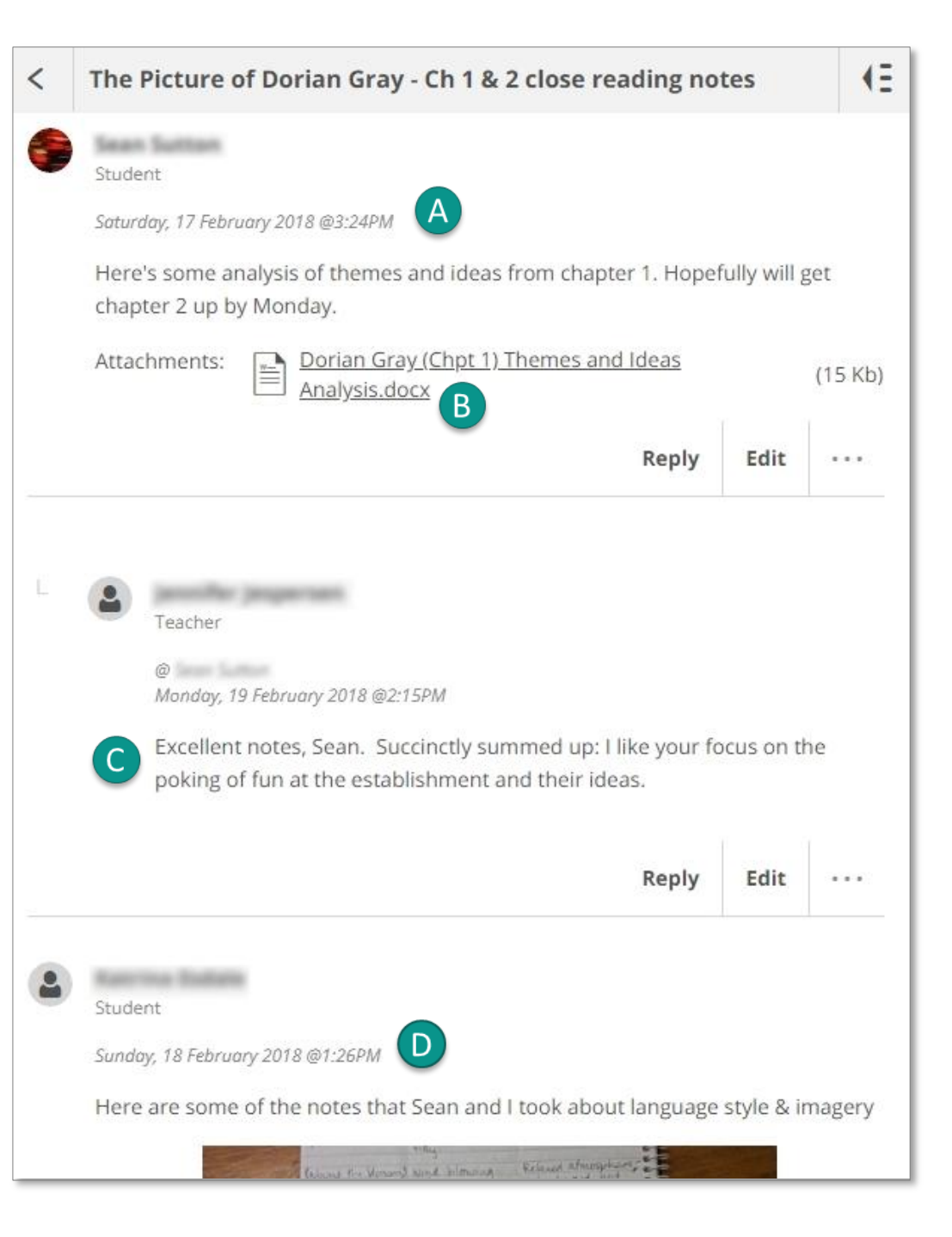

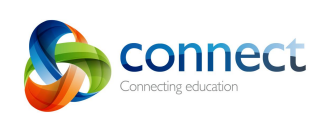

A

B

C

D

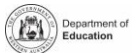

### **Managing Discussions**

Teachers can easily manage discussions, including inappropriate comments, by replying, editing or even reporting and hiding a comment.

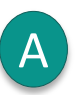

B

#### **Replying to a comment**

You can respond to any comment in a discussion thread by clicking the **Reply** button and publishing a response.

#### **Editing a comment**

As a teacher, you also have permissions to **Edit** student comments, allowing you to review and make changes to comments from students in your class.

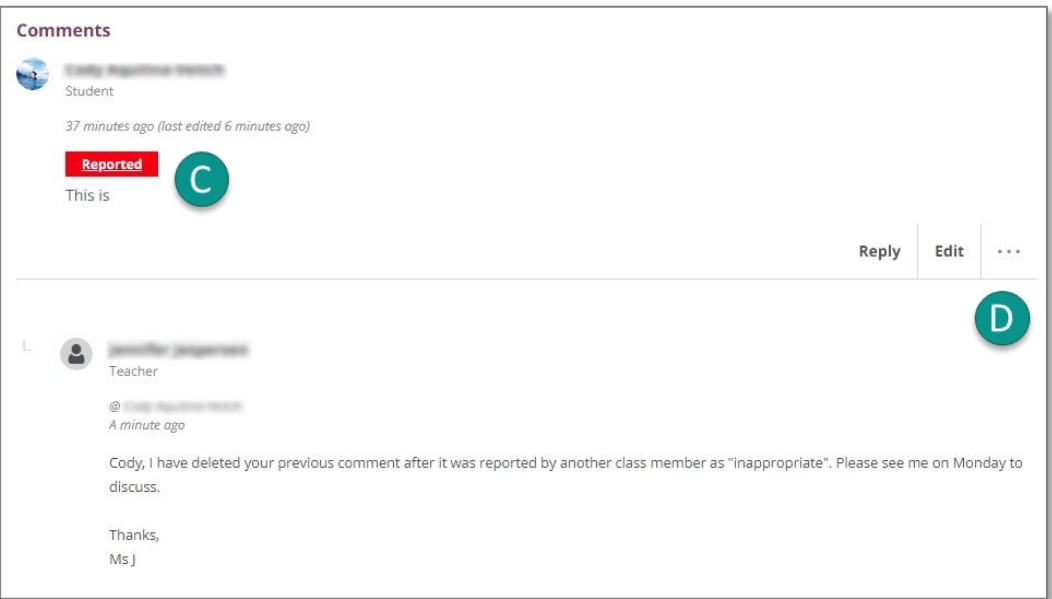

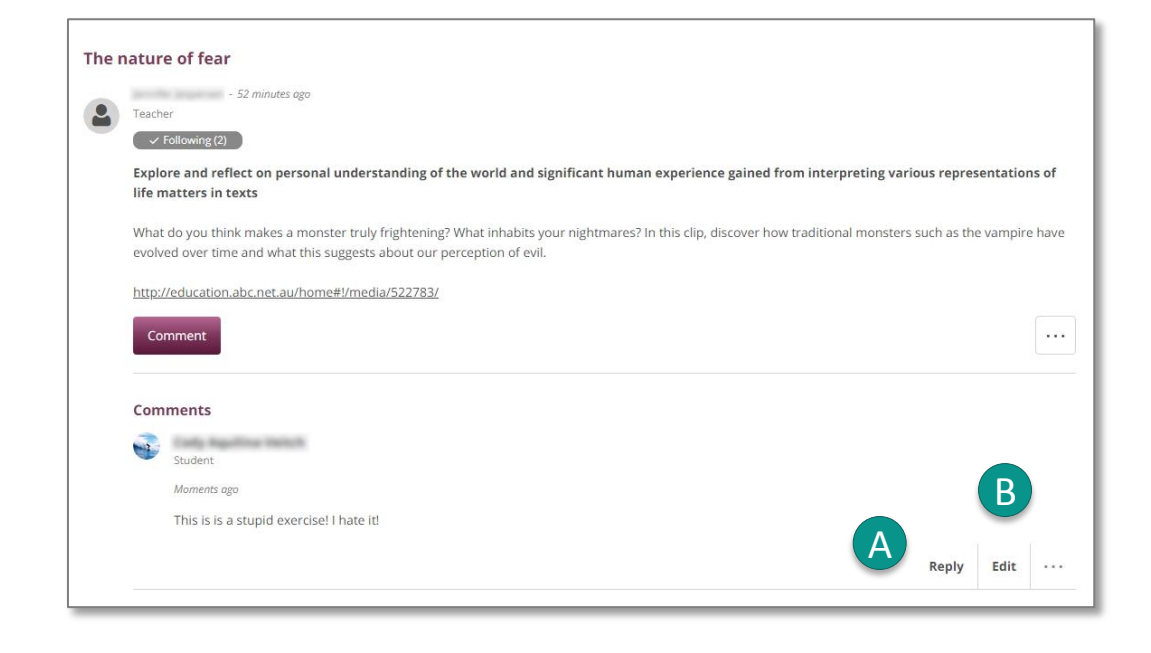

# **Reporting an inappropriate comment**

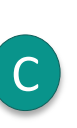

D

Every member of a Discussion Group, including students, can report a comment, however, the comment will still be visible. It is recommended to use this as an opportunity to discuss **applying social and ethical protocols and practices when using ICT** with your students.

#### **Hiding a comment**

As a teacher, you also have the option to hide inappropriate comments from view. To do so, click on the **Action** button on the right and select **Hide** from the drop-down menu.

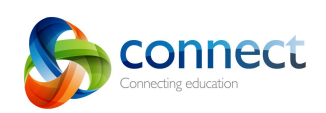

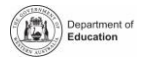